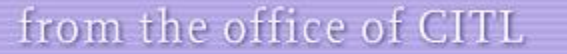

Center for Innovation in Teaching and Learning

This morning, Moodlerooms server was upgraded to version 3.6. As a result of this upgrade you can expect some enhancements to the current Moodle features and functionality.

So, what can you expect after the upgrade.

### **Auto Reminders: PLD event rule**

Course editors can now create PLD rules relative to the course start date that trigger events such as emails, pop messages. This new PLD event allows triggering action up to 365 days before or after the course start date. PLD rules could be used to

- Remind students who may not have logged into the system
- Send a reminder to all students about key deadlines
- Unlock access to certain activities at key points in the course's timeline

For [sample rules,](https://help.blackboard.com/Blackboard_Open_LMS/Teacher/Design_Your_Course/Personalized_Learning_Designer/PLD_Sample_Rules) visit Personal Learning Design site.

### **Audio and Video feedback: Assignment**

Instructors can record their feedback and include supporting images/other files when grading course assignments. [Watch video](https://www.youtube.com/watch?v=gr4mw1qvcWM) on recording audio and video feedback.

### **Group Conversation: Messages**

Instructors can allow group conversations when creating groups in their course. The message interface has a new organization features for conversations, including the ability to separate group and private conversations. [Watch video tutorial](https://www.youtube.com/watch?v=Zj11aernOC8&list=PLxcO_MFWQBDdfalbX8DlMbr7xG6CPhzum&index=5) on messaging improvement.

## **Course Overview: Dashboard**

Users can now customize course display to filter by all, current, future in progress, starred or hidden courses. Watch [course overview improvements](https://www.youtube.com/watch?v=SKtUHEUMjWA&feature=youtu.be) tutorial to learn new course overview feature.

# **Color Contrast Checker: Accessibility**

If a color combination of the course banner image doesn't comply with WCAG 2.0 suggested contrast ratio, users are prompted with a [warning message.](https://help.blackboard.com/sites/default/files/images/2019-05/H%26F%20Content%20type.gif)

# **Auto Launch Respondus LockDown Browser: Moodle Quiz**

If the quiz settings require use of Respondus LockDown Browser, students can directly launch it from the Moodle quiz page. Upon completion of the quiz, LockDown Browser will close and student can continue from where they left off with their standard browser. To view the auto launch option, watch the [video tutorial](https://www.respondus.com/products/lockdown-browser/moodle-overview.shtml)

> To learn about other new features, visit [https://docs.moodle.org/36/en/New\\_features](https://docs.moodle.org/36/en/New_features) .

**Questions: Please contact [citl@bergen.edu](mailto:citl@bergen.edu)**

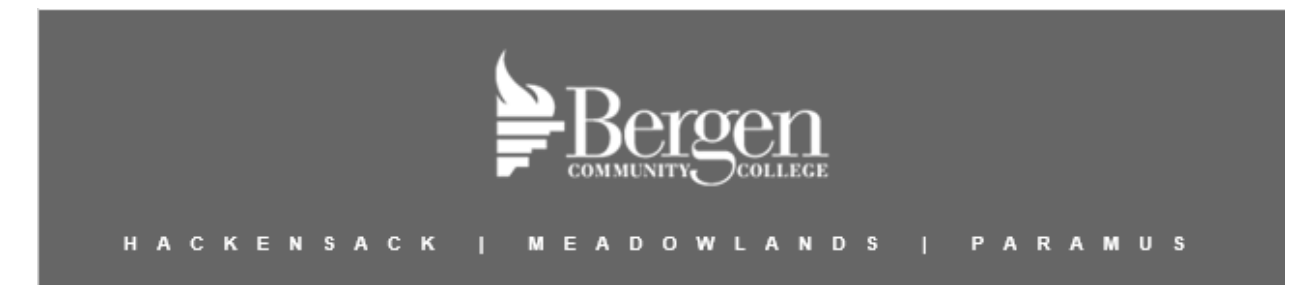